# PDF-4+/Web 2022

PDF-4+/Web 2022 is licensed for use on a PC that has the PDF-4+/Web hardware dongle attached. The software may be installed on any number of computers; however, the licensed software can only be operated on the computer with the dongle attached. For concurrent access to the PDF-4+/Web database, additional licensed dongles must be purchased. Each dongle must be registered to enable a connection to the ICDD database server.

The PDF-4+/Web 2022 database contains integrated data mining software and ICDD's searchindexing software, SIeve+ (sold separately). In order for SIeve+ to be activated, a license for SIeve+ must be purchased from ICDD or your vendor. **The full license period is for one year following the date of registration.** 

#### OEM and Vendor Software

Please contact your software vendor to determine its compatibility with PDF-4+/Web 2022. Several OEM and vendor software packages support PDF-4+/Web 2022. In addition, some software vendors provide the ability to save their compiled index files to the dongle's flash memory facilitating portability between computers.

Caution: A fee of \$500 USD will be charged to replace lost dongles. In order to receive a replacement dongle, you need to report the lost dongle's serial number to <u>sales@icdd.com</u>. ICDD will "turn-off" the lost dongle and ship a replacement dongle upon verification of your license.

#### Licensing

Please carefully review the PDF-4+/Web 2022 license.

Windows<sup>®</sup> 7 SP1 users: Click Start > All Programs > ICDD PDF-4+ Web 2022 > Read License.txt.

Windows<sup>®</sup> 8/8.1 users: Press the Windows<sup>®</sup> logo key for the "Start" screen, then click the tile labeled Lic-PDF-4+ Web 2022.

Windows<sup>®</sup> 10 users: Click Start > All apps > ICDD PDF-4+ Web 2022 > Read License.txt.

## **Installation**

#### Your computer must satisfy the System Requirements in this document before continuing.

1. Get the latest installation file, PDF-4+ Web 2022.exe.

New user: The latest installation is on your USB dongle. Renewing customer: Download from

https://webpdf4.icdd.com/2022/downloads/.

- 2. Close all running programs.
- 3. Run the installation with **Administrator** privileges and follow the on-screen instructions.
- 4. Activate your license for 2022.
  - a. Insert the PDF-4+/Web USB dongle.

Renewing customer will use his/her existing PDF-4+/Web USB dongle.

- b. Determine your operating system to register your PDF-4+/Web product directly at <a href="https://webpdf4.icdd.com/2022/registration/login.htm">https://webpdf4.icdd.com/2022/registration/login.htm</a>.

  - Windows<sup>®</sup>8/8.1 users: Press the Windows<sup>®</sup> logo key for the "Start" screen, and then click the tile labeled "Register-PDF-4+ Web 2022".
  - Windows<sup>®</sup> 10 users: Click Start > All apps > ICDD PDF-4+ Web 2022 > Register ICDD Product.
- c. You will receive an email confirmation once the product is successfully registered.

## **Running the Software**

# TCP/IP ports 3333 and 22222 must be open—see FAQ #2 and #3.

- 1. Insert the PDF-4+/Web USB dongle.
- 2. Launch the PDF-4+/Web 2022 using any account with **User** privileges.
  - Use the Desktop shortcut "PDF-4+ Web 2022" or Windows<sup>®</sup> 10 users: Click Start > All apps > ICDD PDF-4+ Web 2022 > "ICDD PDF-4+ Web 2022".

## Stopping the Software

- 1. Exit the PDF-4+/Web 2022 software.
- 2. Close the ICDD Communicator.
  - a. When closing the PDF-4+/Web software, you will be asked to close the ICDD Communicator. Select **Yes**.

or

- b. Close the ICDD Communicator by right-clicking on the ICDD Communicator icon in the System Tray (lower right screen) and selecting "**Exit**".
- 3. Eject the USB dongle by right-clicking on the turquoise CodeMeter icon in the System Tray and selecting "Eject all CmSticks".
- 4. Remove the PDF-4+/Web USB dongle.

# System Requirements

# Hardware:

Intel<sup>®</sup> Core<sup>™</sup> 2 Duo processor or better
4 GB of system memory
NTFS file system
Fully-powered USB port
500 MB free hard drive space
1024 X 768 minimum screen resolution

# Operating System Account Permissions:

Installation requires Administrator privileges. Running ICDD software requires User privileges.

## Supported Operating Systems:

Windows<sup>®</sup> 7 SP1 Windows<sup>®</sup> 8 Windows<sup>®</sup> 8.1 Windows<sup>®</sup> 10

#### Internet Access:

Bandwidth: Minimum = 10 Mbps Preferred = 50 Mbps or faster TCP/IP Ports: 3332 and 22221 **TCP/IP ports require outbound access through all firewalls.** 

## **RETURN POLICY**

Products may be returned within 30 days from the invoice date for a full refund or credit (excluding shipping/handling). Please visit <u>https://www.icdd.com/ordering/</u> for further information. **Registered products do not qualify.** 

## **HELP DOCUMENTATION & TUTORIALS**

Explore the capabilities of PDF-4+/Web 2022 with our extensive Help documentation, online tutorials and videos. The Help files include a Table of Contents and fundamental information on how to use the database. The online tutorials are designed to demonstrate the features, applications, hints and shortcuts for your PDF-4+ product. Please <a href="https://www.icdd.com/product-tutorials/">https://www.icdd.com/product-tutorials/</a>.

#### **SUPPORT**

www.icdd.com/support Phone: 610.325.9814 • Toll-free in U.S.A. & Canada: 866.378.9331 Fax: 610.325.9823 Technical Support: **support@icdd.com** Registration Support: **registration@icdd.com** 

PDF-4+/Web 2022 contains integrated data mining software and ICDD's search-indexing software, Sleve+. A license for Sleve+ must be purchased from ICDD or your vendor in order for Sleve+ to be activated for the full license period.

International Centre for Diffraction Data 12 Campus Boulevard Newtown Square, PA 19073-3273 USA info@icdd.com www.icdd.com • www.dxcicdd.com

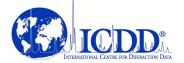

ICDD, the ICDD logo and PDF are registered in the U.S. Patent and Trademark Office. Sleve+ is a trademark of JCPDS—International Centre for Diffraction Data.

> ©2020 ICDD 08/20